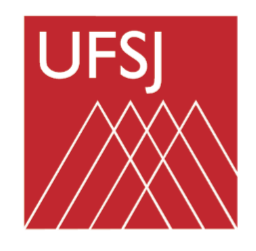

# **UNIVERSIDADE FEDERAL DE SÃO JOÃO** *DEL***-REI PRÓ-REITORIA DE ENSINO DE GRADUAÇÃO**

**BACHARELADO EM ENGENHARIA AGRONÔMICA** *CAMPUS* **SETE LAGOAS**

# **MICHELE SILVA ROCHA**

## **DESENVOLVIMENTO E UTILIZAÇÃO DE SOFTWARE PARA OTIMIZAÇÃO DO ENSINO E APRENDIZADO NA DISCIPLINA DE CITOLOGIA NO CURSO DE ENGENHARIA AGRONÔMICA**

**Sete Lagoas, MG 2023**

## **MICHELE SILVA ROCHA**

## **DESENVOLVIMENTO E UTILIZAÇÃO DE SOFTWARE PARA OTIMIZAÇÃO DO ENSINO E APRENDIZADO NA DISCIPLINA DE CITOLOGIA NO CURSO DE ENGENHARIA AGRONÔMICA**

Trabalho de Conclusão apresentado ao Curso de Engenharia de Agronômica da Universidade Federal de São João del-Rei, como requisito parcial para obtenção do grau de Bacharel em Engenharia Agronômica.

Orientador: Prof. Dr. Leonardo Lucas Carnevalli Dias

### **MICHELE SILVA ROCHA**

# **DESENVOLVIMENTO E UTILIZAÇÃO DE SOFTWARE PARA OTIMIZAÇÃO DO ENSINO E APRENDIZADO NA DISCIPLINA DE CITOLOGIA NO CURSO DE ENGENHARIA AGRONÔMICA**

Trabalho de Conclusão apresentado ao Curso de Engenharia de Agronômica da Universidade Federal de São João del-Rei, como requisito parcial para obtenção do grau de Bacharel em Engenharia Agronômica.

Sete Lagoas, 03 de julho de 2023.

### **Banca avaliadora:**

Dr. Leonardo Lucas Carnevalli Dias, Orientador — UFSJ Dr. Anderson Oliveira Latini — UFSJ Dra. Daniela de Carvalho Lopes — UFSJ

**"Seja a mudança que você quer ver no mundo."**

*Mahatma Gandh.*

### *DEDICATORIA*

*Dedico esse trabalho a minha amada mãe Aparecida e minha querida irmã Márcia que me ajudaram sem medir esforços a superar muitas dificuldades que surgiram ao longo dessa jornada.*

*A Simone Mendes que foi uma grande fonte de inspiração, dedicação e resistência. Não tenho palavras para descrever a importância da sua intervenção na minha vida. Muita gratidão por todo apoio e investimento em mim.*

*A minha amada amiga Gilma que me acompanhou desde o início dessa jornada, mesmo de longe. Obrigada amiga, por todos os momentos de acolhimento e carinho.*

*E por fim, dedico esse trabalho ao Leonardo e ao Dayvisson, meus sócios que me deram total apoio para finalizar essa etapa.*

*Recebam minha imensa gratidão a todos vocês.*

### **AGRADECIMENTOS**

Agradeço ao meu orientador Leonardo que me acolheu em um momento difícil e contribuiu em diversos aspectos para a construção desse trabalho. Agradeço por compartilhar suas ideias e me orientar.

Agradeço ao Dayvisson, minha fonte de inspiração para esse trabalho e por me auxiliar no desenvolvimento do software, muito obrigada amigo sem você nada disso seria possível.

Aos funcionários da UFSJ campus Sete Lagoas que sempre me trataram com muito carinho durante todos esses anos, com muito humor e fortalecendo a esperança todos os dias.

Por fim, gostaria de expressar minha gratidão a todos os amigos e colegas que de alguma forma colaboraram ao longo dessa jornada.

Muito obrigada a todos.

**SUMÁRIO**

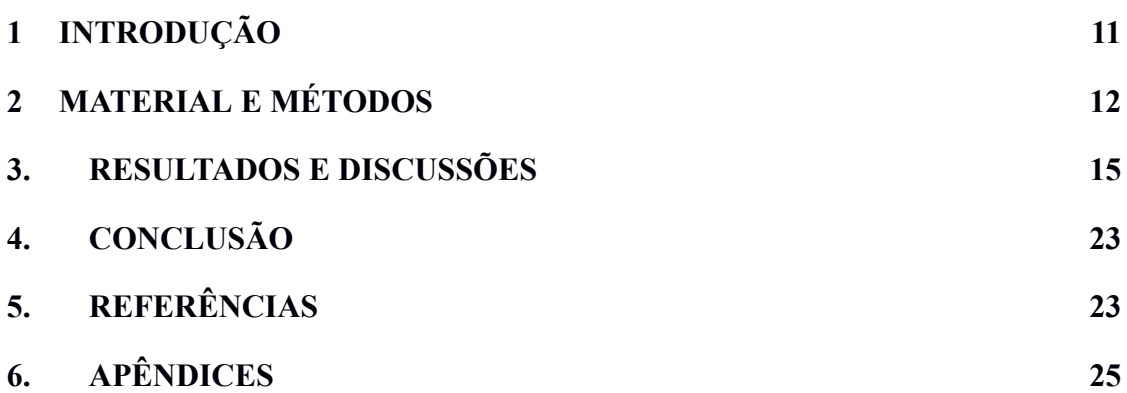

#### **RESUMO**

As tecnologias digitais, vem tomando cada vez mais espaço nas instituições educacionais, com isso, o aprendizado vem sendo atrelado progressivamente mais aos instrumentos tecnológicos. O objetivo deste trabalho foi desenvolver um software como ferramenta educacional para auxiliar os discentes na compreensão dos processos celulares, associando os componentes com as suas funcionalidades, assim como a visualização dos processos citológicos a partir de simuladores interativos. Realizou-se um levantamento para entender melhor o nosso objeto de estudo e buscar a melhor didática pedagógica. Resultando na criação da interface do software, com base nas otimizações de projetos relacionados com a interação e experiência do usuário. Para desenvolver o software utilizou-se a plataforma Bubble, na linguagem de programação Ruby. O software, denominado CitoEdu foi apresentado aos alunos e aplicado um questionário, registrando a experiência do usuário. Os resultados revelaram que 84,6% dos alunos enfrentavam dificuldades em Citologia antes do uso do software. No entanto, após a utilização do software, 92,3% dos alunos afirmaram que o CitoEdu facilitou seu aprendizado. Tais resultados estão alinhados com estudos anteriores que enfatizam os benefícios dos recursos tecnológicos no ensino de ciências. O software CitoEdu foi efetivo no ensino e aprendizado na disciplina de Citologia, auxiliando aos alunos na compreensão dos processos citológicos. O software também apresenta grande potencial para futuros trabalhos.

**Palavras-chave:** Software. Citologia. Tecnologia. Ensino-Aprendizagem.

#### **ABSTRACT**

Digital technologies have been taking more and more space in educational institutions, with this, learning has been linked more to technological instruments. The objective of this work was to develop software as an educational tool to help students understand cellular processes, associating components with their functionalities, as well as the visualization of cytological processes from interactive simulators. A survey was carried out to better understand our object of study and seek the best pedagogical didactics. Resulting in the creation of the software interface, based on design optimizations related to user interaction and experience. To develop the software, the Bubble platform was used in the Ruby programming language. The software, called CitoEdu, was presented to the students and applied in sessions, registering the user's experience. The results revealed that 84.6% of the students faced difficulties in Cytology before using the software. However, after using the software, 92.3% of students stated that CitoEdu facilitated their learning. Such results are in line with previous studies that emphasize the benefits of technological resources in science teaching. The CitoEdu software was effective in teaching and learning in Cytology, helping students to understand cytological processes. The software also has great potential for future work.

**Keywords:** Software. Cytology. Technology. Teaching-learning.

## <span id="page-9-0"></span>**1 INTRODUÇÃO**

O ensino foi marcado, por um longo período pelo uso do livro, quadro negro e giz como ferramentas educacionais. Entretanto, com os novos avanços tecnológicos nos últimos anos foi feito a inserção de novas tecnologias, um instrumento que vem se expandindo cada dia mais, tomando conta de, praticamente, todas as instâncias educacionais (Krasilchik, 2004).

Com a inserção tecnológica, os meios de comunicação ficaram cada vez mais dependentes e presentes no mundo virtual, permeando as ações pedagógicas que colocam os professores diante do desafio de rever os paradigmas sobre a educação (Possato e Monteiro, 2020). Logo, o computador vem sendo um dos mais versáteis instrumentos que impulsionou as mediações tecnológicas no cenário educacional.

As tecnologias digitais, vem tomando cada vez mais espaço nas instituições educacionais, contribuindo para o desenvolvimento cognitivo e cultural dos discentes, além de formar uma nova concepção tanto de organização escolar, quanto na busca de alternativas de aprimoramento e conhecimento destas tecnologias digitais (Souza, 2021).

Os elementos que mais contribuíram para que o computador se tornar um dos mais versáteis mediadores tecnológicos no campo da Educação, foram os programas e os protocolos de comunicação, que recebem o nome de software (Ventura e Castro Filho, 2020). Os softwares, podem ser desenvolvidos para diversos fins e para objetivos específicos em contextos de ensino-aprendizagem, auxiliando na fomentação dos processos educacionais.

Nos cursos de graduação, que contém o conteúdo de Citologia na grade curricular, geralmente é ofertado uma carga horária teórica e prática bem distribuída. Porém, por se tratar de uma disciplina que contém processos dinâmicos e complexos, além de que é um conteúdo básico presente no primeiro período, muitas vezes os alunos podem apresentar uma grande dificuldade em associar as funcionalidades aos componentes celulares e na visualização estrutural como um todo. Ocasionando a um índice de reprovação acentuado na disciplina.

Ao compreender, as funções celulares assim como os componentes que formam o tecido vegetal e animal, o estudante será capaz de realizar o mapeamento de funções celulares, compreender melhor a estrutura celular e consequentemente aplicar tais conhecimentos em setores específicos, além do entendimento da base da vida como um todo

(Inada, 2016). Tais informações atreladas a metodologias pedagógicas testadas fomentam a exploração e compreensão da complexidade dos eventos citológicos

Pensando nisso, a inserção de softwares e simuladores educativos pode servir como uma potente ferramenta de ensino-aprendizagem no auxílio do entendimento das estruturas celulares, fomentando a um entendimento mais aprimorado dos discentes a partir da exploração de tais processos de forma virtual e interativa (Azevedo, 2022).

Por isso, é primordial que os educadores juntamente com as instituições de ensino, invistam na inserção de recursos tecnológicos na educação, visando aprimorar o processo de ensino e aprendizagem e consequentemente fornecendo recursos que efetive ainda mais a compreensão dos processos citológicos (Ruppenthal, Santos e Prati, 2011). A compreensão mais efetiva de um conteúdo básico estimulará o envolvimento ativo dos estudantes, além de auxiliar na compreensão dos demais conteúdos da grade curricular, conferindo a um êxito nos futuros desafios.

Desse modo, o objetivo deste trabalho foi desenvolver um software como ferramenta educacional para auxiliar os discentes na compreensão dos processos celulares, associando os componentes com as suas funcionalidades, assim como a visualização dos processos citológicos a partir de simuladores interativos.

# <span id="page-10-0"></span>**2 MATERIAL E MÉTODOS**

Inicialmente foi feito um levantamento do objeto de estudo deste trabalho, os alunos. Esse estudo, teve como intuito entender melhor quais as principais dificuldades enfrentadas pelos estudantes no aprendizado da disciplina de Citologia dos alunos de engenharia agronômica da UFSJ campus Sete Lagoas.

Nesse levantamento, também foram selecionados estudos experimentais e artigos que apresentassem abordagens pedagógicas inovadoras para o processo de ensino e aprendizagem (Valente, 2019; Riedner e Pischetola, 2021). Esse estudo visou solidificar o desenvolvimento de um sistema dinâmico e interativo, baseado em abordagens didáticas e recursos tecnológicos que mais se adequasse às ferramentas disponíveis.

Na análise em questão, identificou-se diversos métodos de aprendizagem visando o estudo celular (Pereira e Francisco, 2018). Tais como: softwares interativos, recursos visuais, diagramas, simulações virtuais, recursos online, além de diferentes métodos de ensino e estratégias de aprendizagem (Sossai, 2021; Mendes e Evangelista, 2022).

A interface do software, denominado CitoEdu (figura 1) teve como foco principal, propiciar uma plataforma de fácil acesso, intuitiva e atrativa ao usuário, garantindo a um maior tempo de acesso. Dessa forma, foi integrada a interface do usuário (UI) com a experiência do usuário (UX) da forma mais eficiente possível, levando ao discente a uma navegação lúdica e interativa no estudo em Citologia.

A interface foi baseada no levantamento feito anteriormente, direcionando os melhores métodos pedagógicos e levando em consideração o projeto da interface, as funcionalidades de interação, resposta imediata e acessibilidade.

Analisando as preferências dos usuários-alvo, foi desenvolvido um projeto planejado, visando uma interface intuitiva e de fácil navegação. Desse modo, optou-se por utilizar uma seleção de cores claras para reduzir o efeito de sonolência e proporcionar um maior tempo de navegação. Optou-se também, em utilizar diferentes cores nos componentes da célula, diferindo as estruturas e os detalhes, visando a um melhor entendimento do arranjo celular. Outro item foi a tipografia, aqui o intuito foi inserir fontes que proporcionam uma melhor leitura e entendimento. Apostou-se também em elementos gráficos chamativos com resolução gráfica satisfatória, visando a construção de uma interface atraente, interativa e lúdica (figura 1).

A interface do software foi projetada para atender diferentes usuários, permitindo o acesso em diversos dispositivos, como em smartphones, computadores e tablets, além de ser compatível com vários navegadores e sistemas operacionais.

O banco de dados foi pensado criticamente, visando um gerenciamento de dados da forma mais efetiva possível. Dessa forma, o banco de dados foi projetado pensando inicialmente no armazenamento de dados primordiais, como as informações dos alunos, como: nome, e-mail, registros de interações, tempo de uso, número de acesso e tempo gasto em casa simulador. Essa estrutura foi planejada e construída em uma planilha dentro da plataforma, visando a integridade dos dados e um melhor gerenciamento na análise das métricas geradas pelo software.

O sistema escolhido para gerenciar o banco de dados (SGBD) foi baseado nos critérios de escalabilidade, desempenho, segurança e recursos específicos necessários para o armazenamento e gerenciamento dos dados do software. Desse modo foi utilizado o SGBD MySQL.

Foram adotadas práticas de criptografia de dados sensíveis, controle de acesso baseado em permissões e medidas de proteção contra ataques cibernéticos, além de backups periódicos. Garantindo a confidencialidade e integridade das informações armazenadas no banco de dados e a perda de informações importantes.

Para uma melhor experiência do usuário, as consultas foram otimizadas para reduzir o tempo de resposta, garantindo um desempenho eficiente do banco de dados. Além da implementação de atualizações de segurança, correção de erros e melhorias de desempenho no planejamento rotineiro de manutenção e atualização do banco de dados, garantindo assim a integridade, confiabilidade dos dados e a uma melhor experiência do usuário

Na programação das interações utilizou-se elementos de frame (=quadros) para rodar elementos específicos. Para tal, foi criado no banco de dados, uma tabela que relaciona os códigos dos quadros com as estruturas das interações (núcleo, membrana plasmática e mitocôndria). Dessa forma, quando o usuário clicar nas estruturas que contém as funcionalidades interativas, o software busca a informação na tabela dinâmica associada a estrutura clicada, possibilitando a execução do simulador.

Sendo assim, o software é capaz de fornecer uma interface (front-end) onde o usuário recebe uma resposta imediata, otimizando a resposta e experiência do aluno.

O banco de dados foi projetado de forma a permitir a análise dos dados gerados pelo sistema. Desse modo, foram inseridas ferramentas de extração de dados com o objetivo de gerar métricas para acompanhar o desempenho de cada aluno e os padrões de aprendizagem. A geração de métricas auxilia no redirecionamento de estratégias pedagógicas, identificando lacunas que necessitam de uma maior intervenção e consequentemente a melhorias do software.

Todas as interações e informações, como: tempo de uso, quantidade de acessos por usuário e número de entradas em cada simulador ficam registradas no banco de dados de forma a permitir uma visão completa do histórico do aprendizado de cada aluno. Tais registros auxiliam na avaliação do aprendizado, no acompanhamento de melhorias e na geração de análises futuras.

Para o desenvolvimento do software, foi utilizada a plataforma Bubble em linguagem de programação Ruby. Tal plataforma permite a construção de projetos a um baixo custo, visto que ela libera diversas funcionalidades sem a necessidade da assinatura. Além de que os softwares podem ser desenvolvidos de forma rápida, devido a sua interface visual intuitiva e organizada.

Outra grande vantagem da utilização da plataforma Bubble é a sua acessibilidade, possibilitando que pessoas com baixa experiência em programação consigam desenvolver seus próprios softwares, democratizando o acesso à informação e propiciando a inserção das plataformas digitais no ensino.

A plataforma Bubble ainda permite que os aplicativos sejam facilmente implantados em servidores e acessados via web, fornecendo recursos de hospedagem e implantação dos softwares desenvolvidos na plataforma. Favorecendo desse modo, a disponibilidade e acesso em qualquer dispositivo com conexão de internet e possibilitando consequentemente, que profissionais da área educacional consigam ter fácil acesso no desenvolvimento de softwares.

Após o desenvolvimento do software, o sistema foi apresentado à turma de Citologia do curso de Engenharia Agronômica da UFSJ, campus Sete Lagoas. Nessa etapa foi elucidado o funcionamento das ferramentas do software e modo de uso.

Os alunos foram instruídos a acessar o link do software <https://citoedu.bubbleapps.io/version-test/> e posteriormente responder a um questionário (apêndice 1) onde foram indagados sobre a sua experiência. As respostas foram processadas e analisadas, visando entender o aproveitamento dos usuários em relação aos recursos do software como um instrumento educativo.

## <span id="page-14-0"></span>**3. RESULTADOS E DISCUSSÕES**

Ao realizar o primeiro acesso no CitoEdu, o software direciona o usuário para uma página de inscrição (figura 1) onde deverá fazer o cadastro dos seus dados pessoais (nome, e-mail e senha).

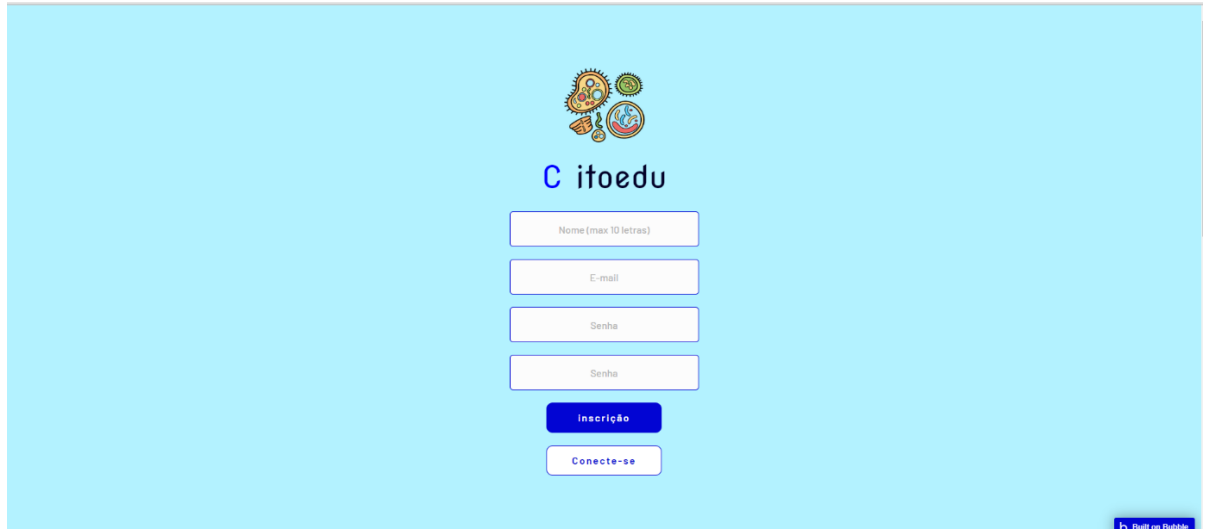

Figura 1: Tela de inscrição do Software. Fonte: CitoEdu (2023).

Após o cadastro do aluno, o software criará um perfil onde os dados daquele usuário serão armazenados e futuramente o sistema construirá métricas ao longo do uso do Citoedu.

Ao realizar a inscrição, o software direciona o aluno para uma figura de uma célula macro, dinâmica, interativa e lúdica (figura 2). Ao posicionar o cursor do mouse sobre as estruturas, aparecerá diversas informações sobre aquela organela (figura 2).

Ainda na tela inicial, são apresentadas funções com indicações em organelas específicas (núcleo, mitocôndria e membrana plasmática) (figura 2). Ao clicar nessas estruturas o aluno será direcionado para um simulador, onde ele pode interagir e tomar decisões com base nos seus conhecimentos sobre os processos citológicos.

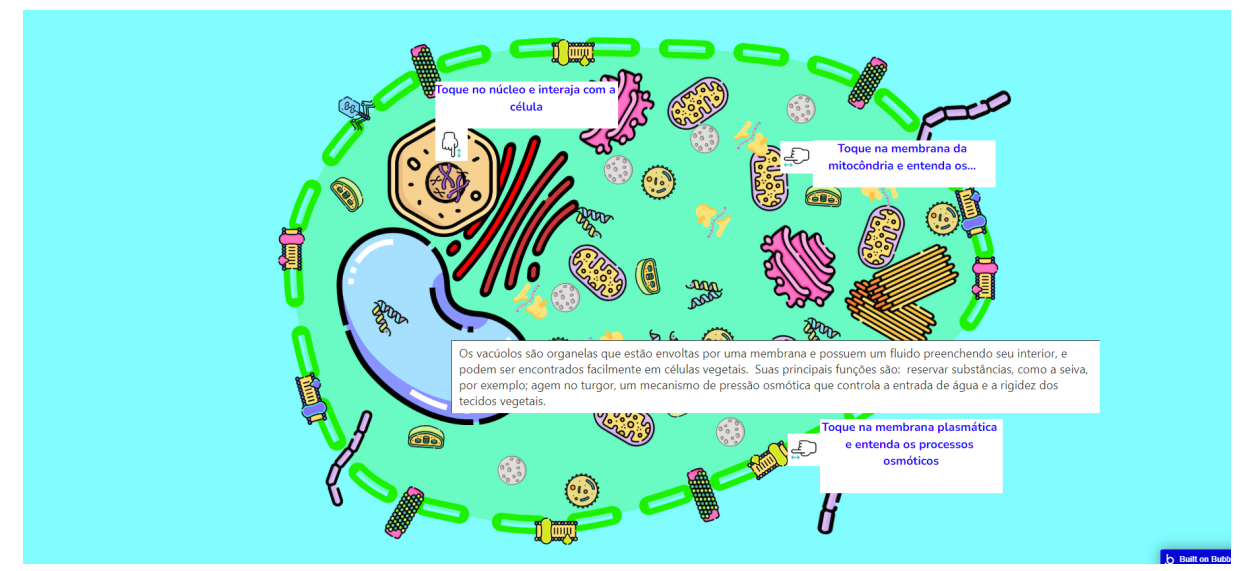

Figura 2: Tela inicial do software. Fonte: CitoEdu (2023).

O software também conta com outras ferramentas. Clicando na membrana plasmática, o usuário é direcionado para um simulador que mostra a dinâmica do transporte da bomba de sódio e potássio (figura 3).

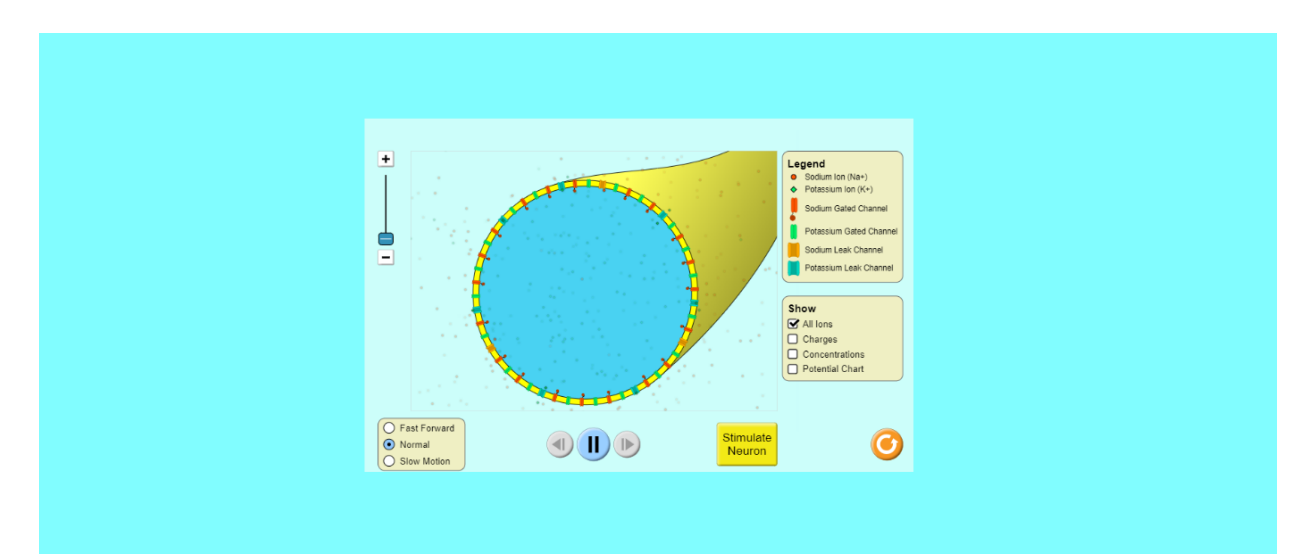

Figura 3: Simulação do transporte dos íons de sódio e potássio. Fonte: CitoEdu (2023).

Clicando na organela mitocôndria o usuário consegue visualizar a dinâmica do transporte de moléculas, permitindo a inserção de íons, canais, além de conseguir interagir na abertura e fechamento desses canais. (figura 4).

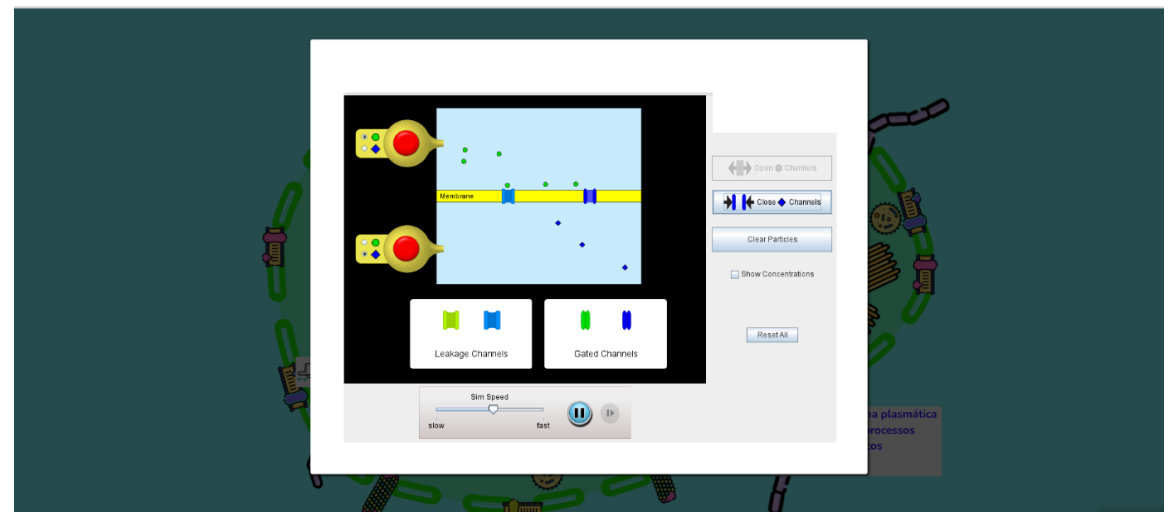

Figura 4: Dinâmica do transporte de moléculas. Fonte: CitoEdu (2023).

Outro recurso do software, é o simulador que permite a interação do usuário no complexo processo de regulação (figura 5) e transporte da lactose (figura 6). Nesse simulador requer que o aluno arraste os componentes necessários para a síntese do processo, além de bombardear moléculas de lactose para que o processo de quebra e transporte ocorra.

O objetivo deste simulador é que o aluno participe dessa dinâmica e consiga entender de forma mais interativa e efetiva quais os componentes necessários para a síntese do processo e consequentemente refinar a visualização das estruturas, além de entender as etapas dos eventos.

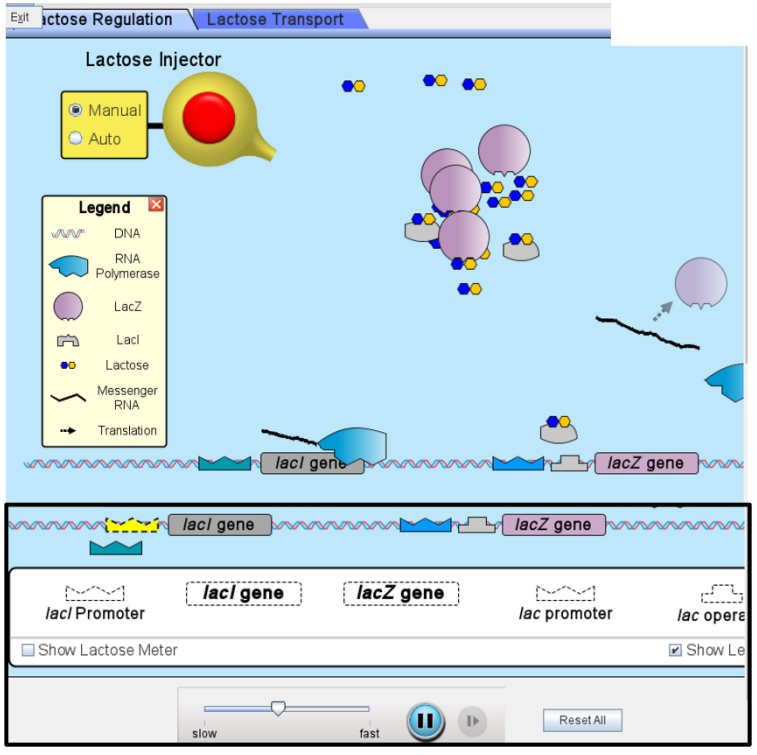

Figura 5: Simulador de regulação de lactose. Fonte: CitoEdu (2023).

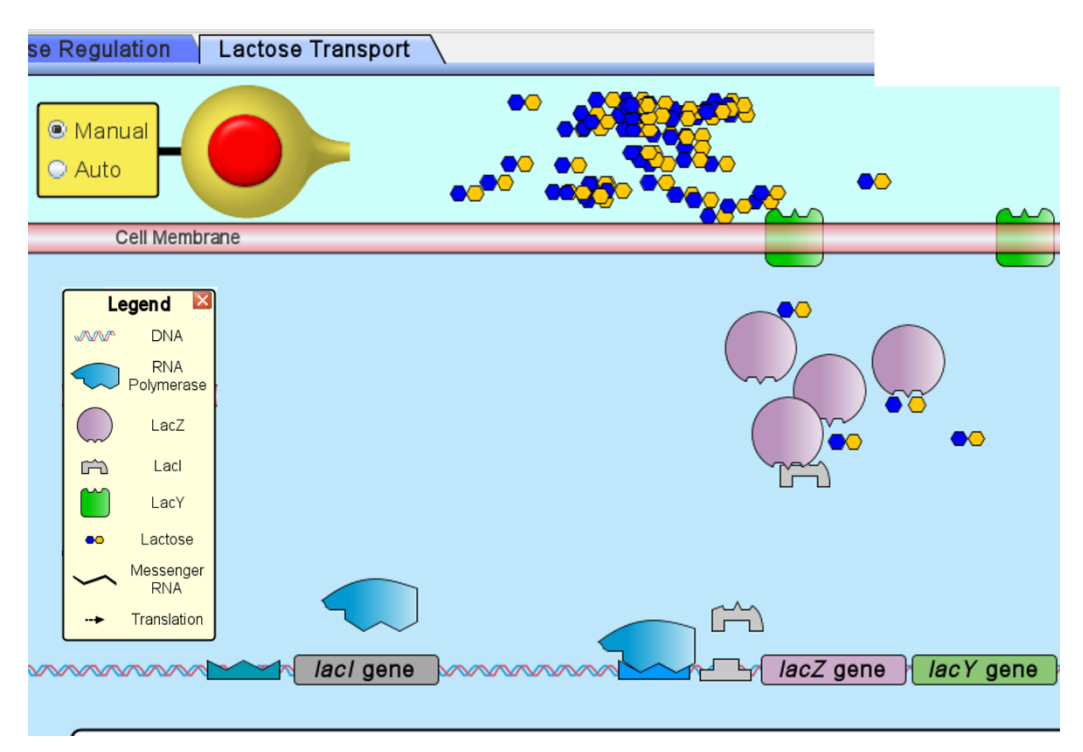

Figura 6: Simulador do transporte de lactose. Fonte: CitoEdu (2023).

Quando o usuário clica no núcleo, o software fornece três funções ao aluno (figura 6), permitindo o usuário a entender melhor os processos de expressão gênica (figura 8), da síntese no mRNA (figura 9) e visualizar a dinâmica da interação celular de bactérias fluorescentes

(figura 10). Nesse simulador, o aluno obrigatoriamente terá que interagir com o software, arrastando os componentes e controlando os níveis das concentrações de moléculas e afinidades dos processos. O objetivo dessa funcionalidade é que o aluno visualize as estruturas, entenda os componentes que fazem parte dos respectivos processos e conheça os fatores intervenientes dos processos em questão.

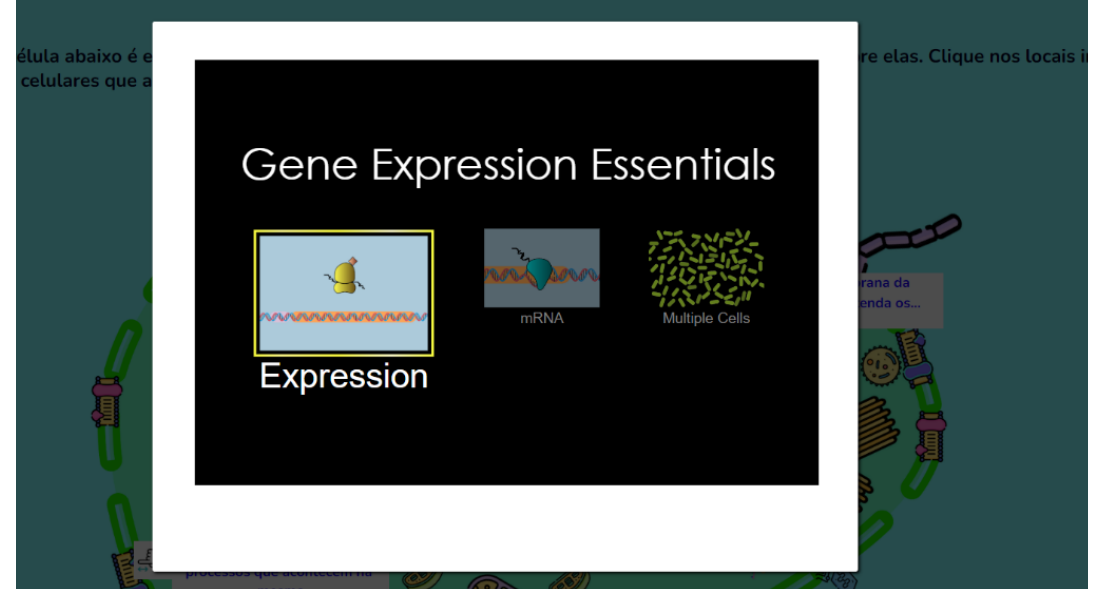

Figura 7: Ferramentas do núcleo*.* Fonte: CitoEdu (2023).

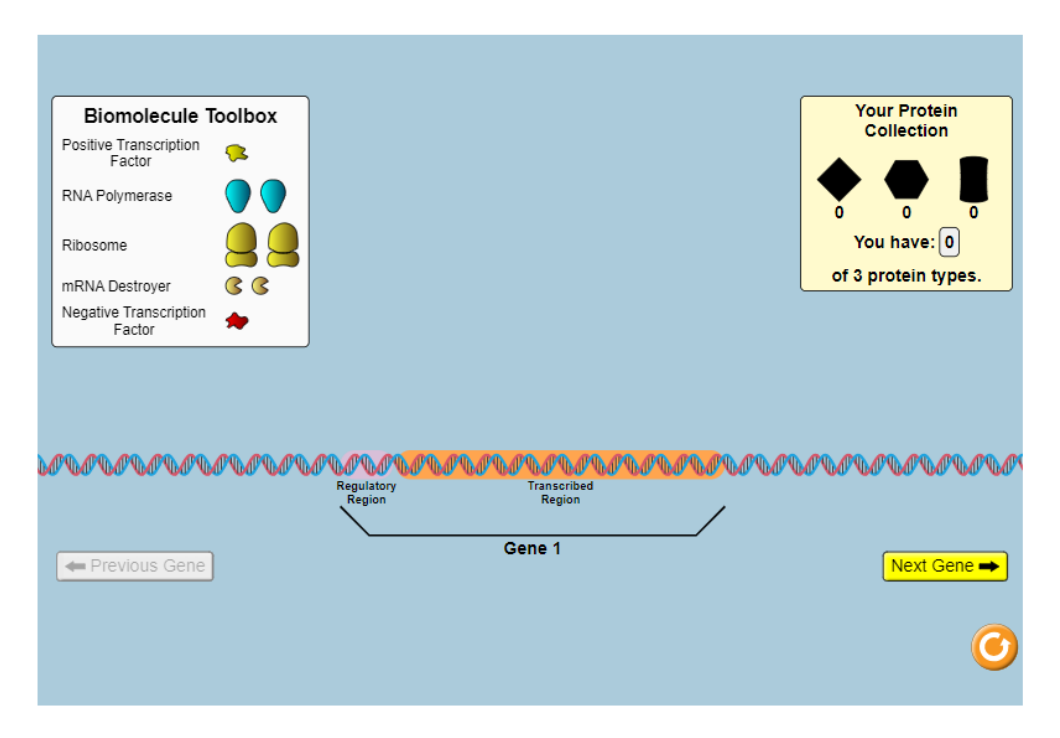

Figura 8: Simulador interativo do processo de expressão gênica. Fonte: CitoEdu (2023).

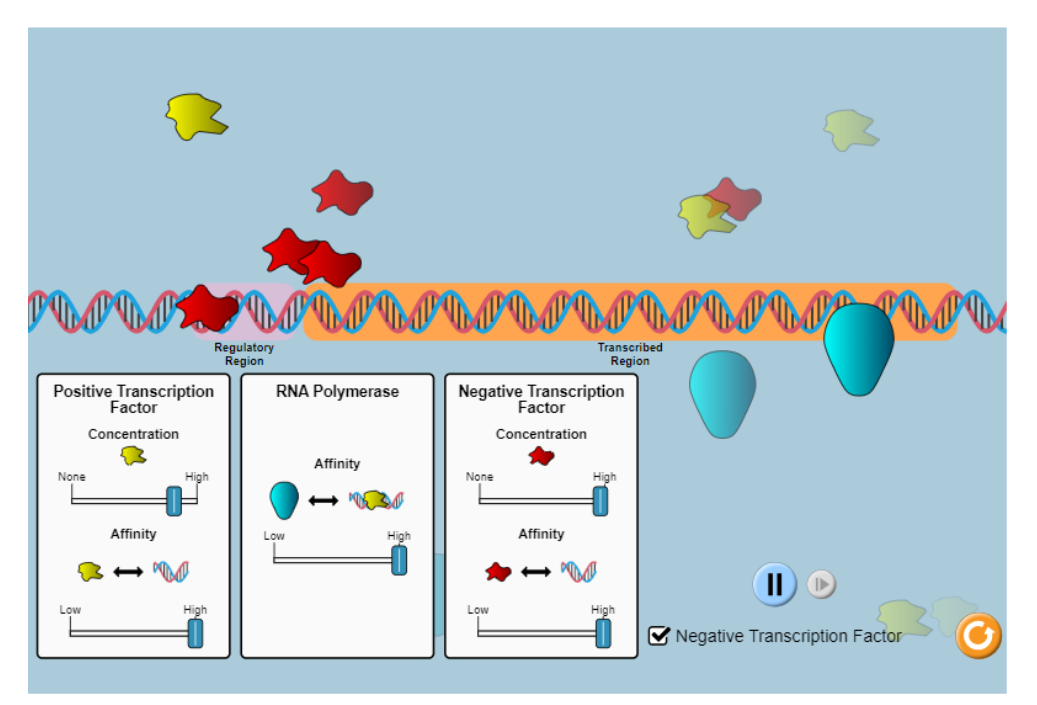

Figura 9: Simulador interativo da síntese de mRNA. Fonte: CitoEdu (2023).

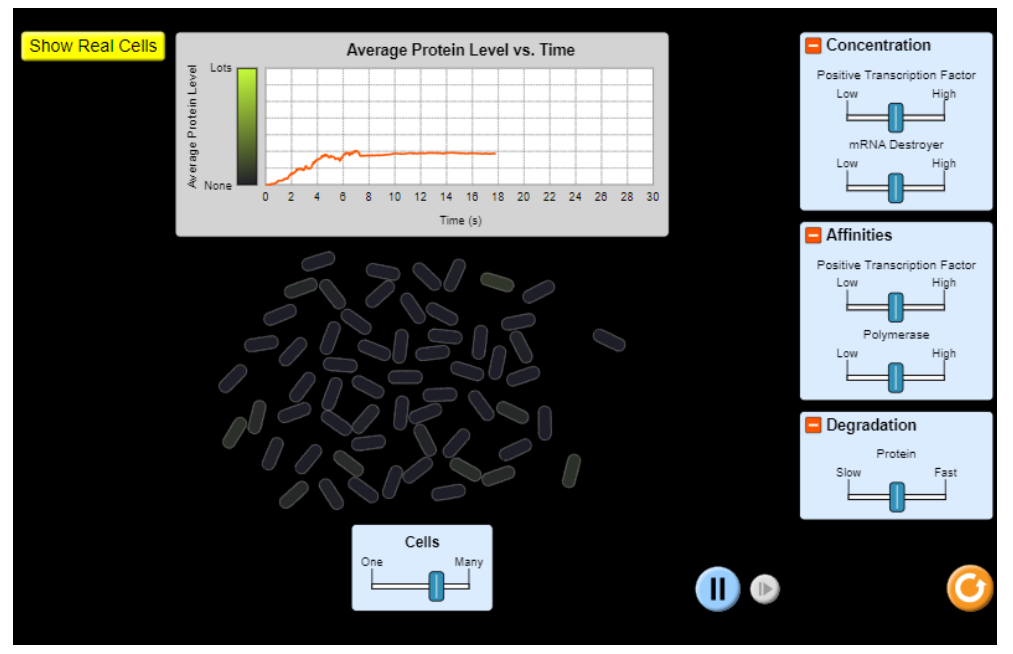

Figura 10: Dinâmica da multiplicação celular de bactérias fluorescentes. Fonte: CitoEdu (2023).

Devido à ausência de dados, associado ao curto tempo de implementação e uso para avaliar as métricas geradas pelo software, os resultados foram baseados nos questionários respondidos pelos alunos, objeto de estudo deste trabalho.

Com base no questionário, respondidos por treze alunos, observa-se que a utilização do software CitoEdu apresentou respostas positivas no aprendizado dos alunos. Os dados revelaram que 84,6% dos entrevistados relataram dificuldades no conteúdo de Citologia

(figura 11). Entretanto, após a utilização do Citoedu, 92,3% dos alunos afirmaram que o software agregou de forma significativa na compreensão dos processos citológicos (figura 12).

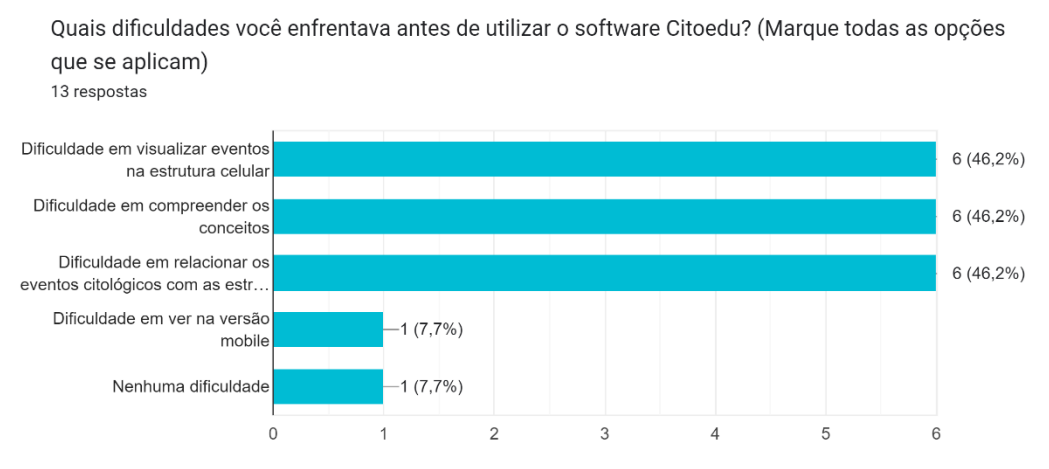

Figura 11: Respostas dos discentes sobre as dificuldades enfrentadas em citologia.

Após utilizar o software Citoedu, você percebeu alguma melhora no seu aprendizado em Citologia? 13 respostas

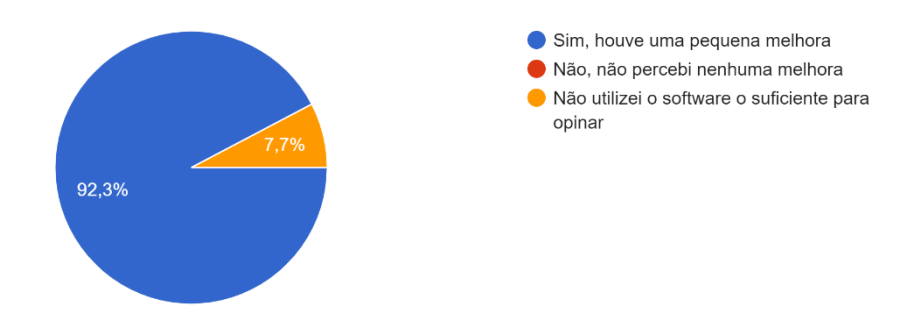

Figura 12: Resultado de aproveitamento do software.

Esses resultados indicam que a grande maioria dos alunos apresentam dificuldades em mais de um processo (figura 11), abrangendo três áreas, que envolvem os conceitos, visualização estrutural e eventos citológicos. Com base nos resultados de aproveitamento (figura 12), o CitoEdu foi efetivo em abordar as dificuldades dos alunos.

Os resultados também evidenciaram que 100% dos alunos entrevistados consideraram que o CitoEdu é um recurso relevante para auxiliar no ensino e aprendizado em Citologia (figura 13), além de também apoiar a inserção dos recursos tecnológicos para fins educacionais e pedagógicos.

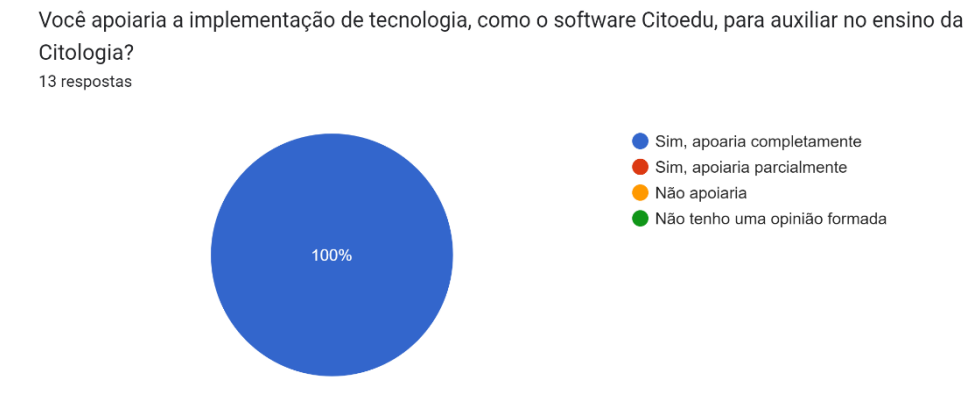

Figura 13: Resposta dos discentes ao apoio à implementação ao CitoEdu.

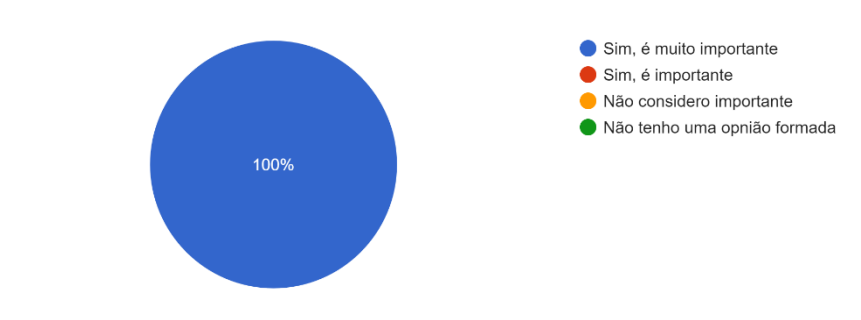

Você considera importante a utilização de tecnologia para fins educacionais e pedagógicos? 13 respostas

Figura 14: Respostas dos discentes ao apoio à tecnologia.

O questionário demonstrou que os alunos reconhecem a importância da integração do ensino-aprendizado e tecnologia como instrumento de aperfeiçoamento da aprendizagem capaz de ampliar as possibilidades na educação e prepará-los melhor para o mercado de trabalho.

Esses resultados corroboram com os estudos de Smith, Doe e Johnson (2017), que mostram os benefícios dos recursos digitais interativos na área das ciências utilizando software educativo. Resultados semelhantes também são descritos no trabalho de Jucá, 2006), mostrando que a incorporação tecnológica nas instituições de ensino pode não só aumentar o engajamento dos alunos, mas também podem auxiliar de forma significativa a compreensão de conceitos e consequentemente o desempenho acadêmico como um todo.

Com isso, os resultados desse trabalho mostram que o CitoEdu desempenhou um papel positivo no ensino e aprendizado dos alunos na disciplina de Citologia do curso de Engenharia Agronômica da UFSJ campus Sete Lagoas. Auxiliando os discentes a vencer obstáculos que dificultam o processo de aprendizado, reforçando a importância dos instrumentos tecnológicos na educação e promovendo a participação ativa dos alunos.

### <span id="page-22-0"></span>**4. CONCLUSÃO**

O software CitoEdu foi efetivo no ensino e aprendizado em Citologia, auxiliando os alunos na compreensão dos processos citológicos. A sua utilização contribuiu para a superação das dificuldades de visualização, eventos estruturais e conceitos citológicos.

O software CitoEdu, apresenta forte potencial para futuros trabalhos, para versões mais aprimoradas do software que podem ser baseadas no sistema em si e/ou nas funcionalidades dos simuladores.

# <span id="page-22-1"></span>**5. REFERÊNCIAS**

AZEVEDO, A. L. P. F. Usos da Tecnologia na Educação: uma revisão bibliográfica. Revista de Educação da Unina, v. 3, n. 1, 2022.

INADA, P. Ensino de botânica mediado por recursos multimídia: as contribuições de um software de autoria para o ensino dos ciclos reprodutivos dos grupos vegetais. Tese (Doutorado em Educação para a Ciência e a Matemática) - Universidade Estadual de Maringá, p. 14-39. 2016.

JUCÁ, S. C. S. The Relevance of the educational softwares in the professional education. Ciências & Cognição, v. 8, n. 2, p. 22-28, 2006.

KRASILCHIK, M. Prática de ensino de biologia 4. ed. São Paulo: Ed. da USP, p.198, 2004.

MENDES, C. L.; EVANGELISTA, R. M. F. A formação e o trabalho docente, as tecnologias móveis e a UNESCO. ETD Educação Temática Digital, v. 24, n. 1, p. 151-170, 2022.

PEREIRA, J. M.; FRANCISCO, D. J. Educação e Tecnologia: conexões propícias à formação docente na sociedade em rede. Intersaberes, Curitiba, v. 13, n. 28, p. 89-102, 2018.

POSSATO, A.; MONTEIRO, P. Docentes de Tecnologia da Informação e Comunicação: o uso da tecnologia como ferramenta pedagógica. Trabalho & Educação, v.29, n.1, p.125-138, 2020.

RIEDNER, D.; PISCHETOLA, M. A inovação das práticas pedagógicas com uso de tecnologias digitais no ensino superior: um estudo no âmbito da formação inicial de professores. Educação Temática Digital, Campinas, v.23, n. 1, p. 64-81, 2021.

SOSSAI, F. A emergência da noção de novas tecnologias no Centro para Pesquisa e Inovação Educacional da OCDE. Educação Temática Digital, Campinas, v.23, n. 4, p. 963-81, 2021.

VALENTE, J. Tecnologias e educação a distância no ensino superior: uso de metodologias ativas na graduação. Trabalho & Educação, v.28, n.1, p. 97-113, 2019.

VENTURA, P.; CASTRO FILHO, J. Estágios da gestão pedagógica para o uso das tecnologias digitais. Educação Temática Digital, Campinas, v.22, n. 4, p. 1010-30, 2020.

SOUZA, A. A. O uso de softwares educativos como ferramenta no processo de ensino e aprendizagem para construção de uma autonomia do estudante do ensino médio com intermediação tecnológica da Bahia – EMITEC**.** Científica Multidisciplinar Núcleo do Conhecimento, Bahia, v.10, n. 3, p. 99-110, 2021.

RUPPENTHAL, R.; DOS SANTOS, T. L.; PRATI, T. V. A utilização de mídias e TICs nas aulas de Biologia: como explorá-las. Cadernos de Aplicação, Porto Alegre, v. 24, n. 2, p. 380-388, 2011.

SMITH, J.; DOE, J.; JOHNSON, A. Enhancing student understanding of plant physiology using an interactive software program. Journal of Science Education and Technology, v, 26, n.5, p. 543-553, 2017.

# <span id="page-23-0"></span>**6. APÊNDICES**

#### **Apêndice 1**

**Formulário digital da experiência do usuário.**

### **Termo de Consentimento de Participação**

Ao responder o seguinte questionário você concorda em participar deste estudo sobre o software CitoEdu no aprendizado de Citologia, você está ciente e consente em responder a um formulário anônimo com perguntas relacionadas ao uso do software e ao seu aprendizado. Suas respostas serão mantidas confidenciais, e sua participação é voluntária. Você pode optar por não responder a qualquer pergunta ou retirar seu consentimento a qualquer momento. Os resultados serão utilizados para fins acadêmicos, preservando sua privacidade. Obrigado por participar deste estudo.

> Você considera importante a utilização de tecnologia para fins educacionais e 5. pedagógicos?

Marcar apenas uma oval.

Sim. é muito importante

Sim, é importante

Não considero importante

- Não tenho uma opnião formada
- 6. Você apoiaria a implementação de tecnologia, como o software Citoedu, para auxiliar no ensino da Citologia?

Marcar apenas uma oval.

Sim, apoaria completamente

Sim, apoiaria parcialmente

Não apoiaria

- Não tenho uma opinião formada
- 7. Comente sobre sua experiência geral com o software Citoedu e seu impacto no seu aprendizado em Citologia.

8. O que você acha que poderia ser melhorado ou inserido?

Agradecemos por compartilhar sua opinião e contribuir com nosso estudo. Suas respostas serão tratadas com confidencialidade e utilizadas apenas para fins acadêmicos.